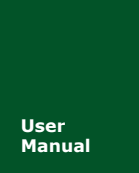

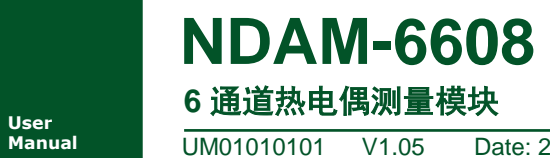

**Manual** UM01010101 V1.05 Date: 2019/03/15

产品用户手册■■

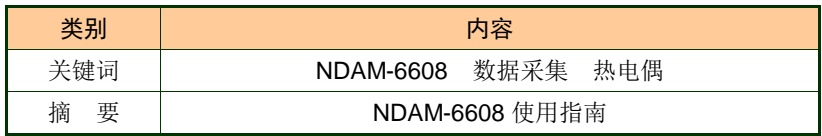

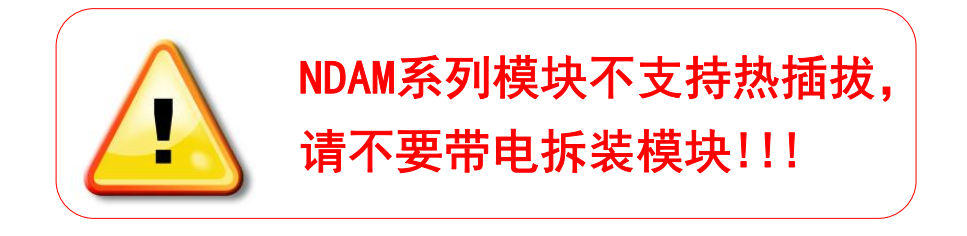

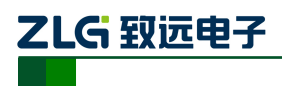

### 修订历史

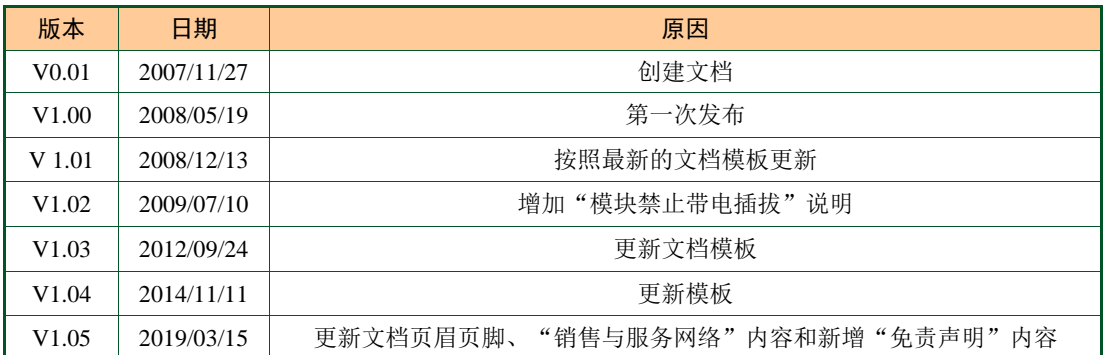

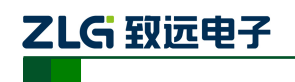

目 录

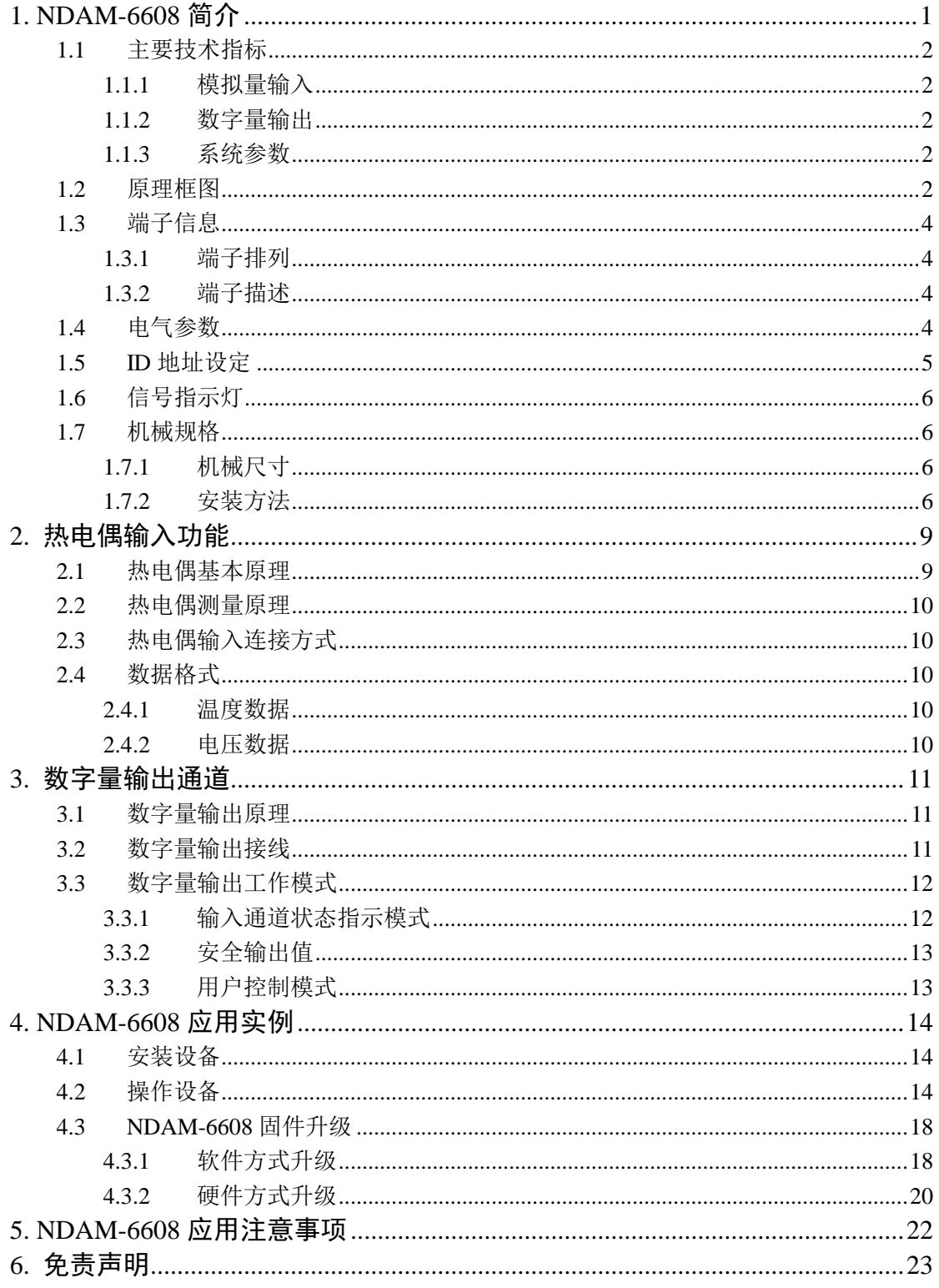

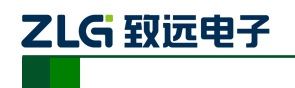

# <span id="page-3-0"></span>**1. NDAM-6608** 简介

NDAM-6608 可同时对 6 路的热电偶信号进行采样, 支持 8 种标准型号热电偶, 每通道 可单独配置为其中的一种型号。NDAM-6608 模块还具有 8 路的数字量输出。数字量输出 可选择为用户控制模式或输入状态指示模式,模块可设定输入上、下限,利用数字量输出 作为超限报警输出。其内部的控制单元与输入、输出单元之间都采用了电气隔离,能有效 地保护用户设备不受地线环流干扰、电源浪涌损坏,保证设备可靠、稳定。

NDAM-6608 模块的外观如图 [1.1](#page-3-1) 所示。

<span id="page-3-1"></span>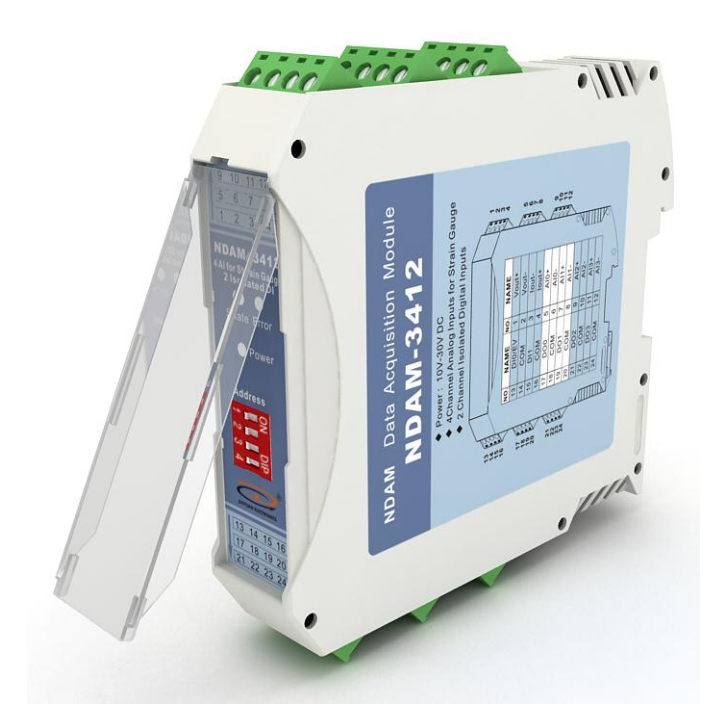

图 1.1 NDAM-3412 外观示意图

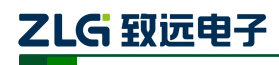

6 通道热电偶测量模块 **NDAM-6608**

### <span id="page-4-0"></span>**1.1** 主要技术指标

### <span id="page-4-1"></span>**1.1.1** 模拟量输入

- 输入路数:6 路差分输入
- 支持类型及测温范围:J 型 -210℃~1200℃、K 型 -200℃~1370℃、E 型 -100℃ ~1000℃、T 型 -200℃~400℃、N 型 -200℃~1300℃、B 型 650℃~1800℃、R 型 0℃ ~1750℃、S 型 0℃~1760℃、±1V
- 温度分辨率:0.1℃
- ◆ 热电偶冷端补偿精度: +0.5℃
- 采用速率:10 次/秒(所有通道和)
- 温度超限报警
- 热电偶断线检测功能
- ◆ 上下限超限报警输出

#### <span id="page-4-2"></span>**1.1.2** 数字量输出

- 输出路数:8 路
- **◆ 隔离电压: 3000VDC**
- 输出类型:集电极开漏输出
- ◆ 最大负载电压: +5~40V
- ◆ 输出负载电流: 200mA/通道(最大)
- ◆ 可以选择为用户控制模式或输入通道状态指示模式

#### <span id="page-4-3"></span>**1.1.3** 系统参数

- ◆ CPU: 32 位 RISC ARM
- 操作系统:实时操作系统
- 内部总线供电,无需外接电源
- ◆ 工作温度范围: -20℃~+85℃
- 工业级塑料外壳,标准 DIN 导轨安装
- ◆ ESD 保护

#### <span id="page-4-4"></span>**1.2** 原理框图

NDAM-6608 模块的原理框图[如图](#page-5-0) 1.2 所示。模块主要由电源、隔离电路、A/D 转换电 路、冷端补偿电路、抗混叠滤波电路、隔离数字量输出电路、通讯接口以及 MCU 等组成。 模块的微控制器采用 32 位 RISC 的 ARM 芯片,具有非常快速的数据处理能力,并采用了看 门狗电路,可以在出现意外时将系统重新启动,使得系统更加稳定可靠,可以应用在高性能 和高速度的应用环境中。

NDAM-6608 针对工业应用设计,在内部输入输出单元与控制单元之间采用光电隔离, 并对输入信号采取滤波措施,极大降低了工业现场干扰对模块正常运行的影响,使模块具有 良好的可靠性。

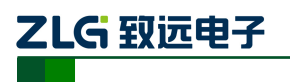

**NDAM-6608**

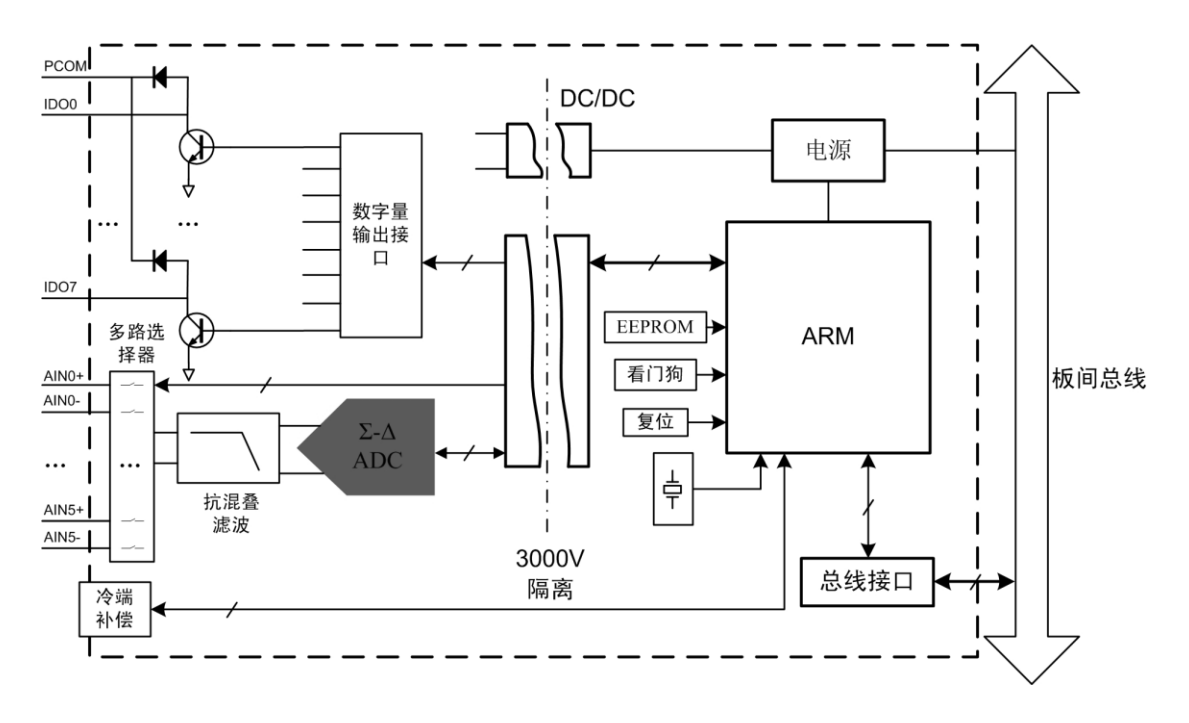

<span id="page-5-0"></span>图 1.2 NDAM-6608 原理框图

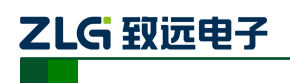

### <span id="page-6-0"></span>**1.3** 端子信息

### <span id="page-6-1"></span>**1.3.1** 端子排列

NDAM-6608 共有 24 个端子, 壳体上端子排列如图 [1.3](#page-6-4) 所示。

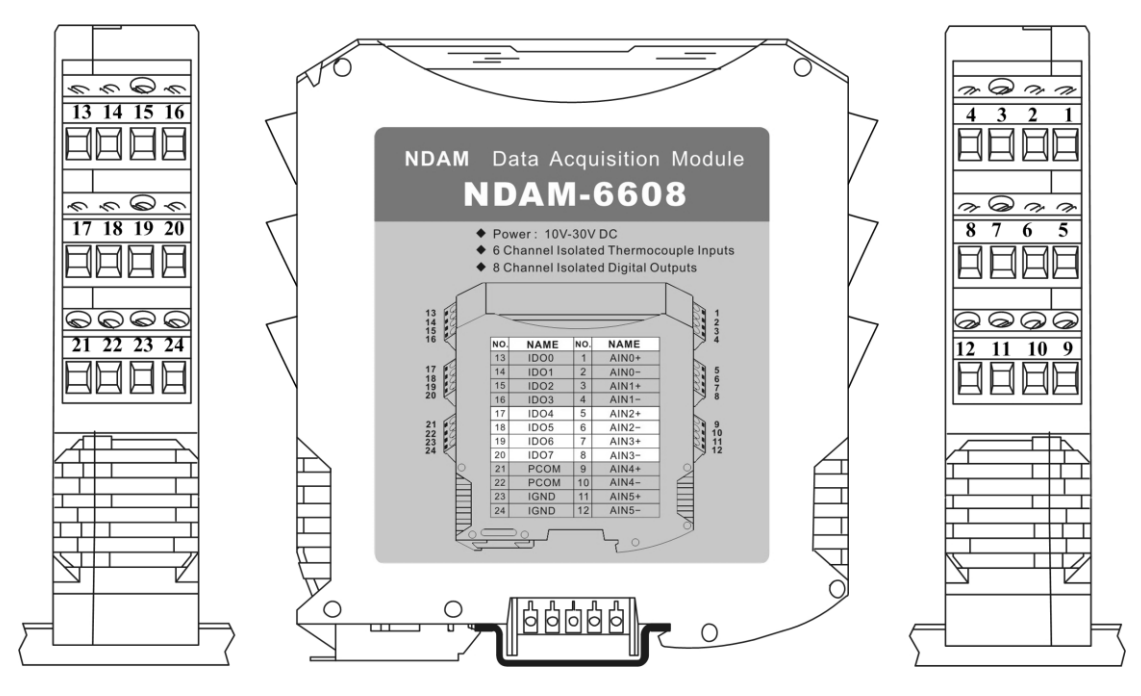

图 1.3 端子排列

#### <span id="page-6-4"></span><span id="page-6-2"></span>**1.3.2** 端子描述

<span id="page-6-5"></span>NDAM-6608 的端子定义如表 [1.1](#page-6-5) 所示。

表 1.1 端子定义

| <b>NO</b> | <b>NAME</b>      | <b>NO</b> | <b>NAME</b>     | <b>NO</b> | <b>NAME</b>      | <b>NO</b> | <b>NAME</b>      |
|-----------|------------------|-----------|-----------------|-----------|------------------|-----------|------------------|
| 1         | $AIN0+$          | 2         | $AIN0-$         | 3         | $AlNI+$          | 4         | $AIN1 -$         |
| 5         | $AIN2+$          | 6         | $AIN2-$         | 7         | $AlN3+$          | 8         | $AIN3-$          |
| 9         | $AIN4+$          | 10        | $AIN4-$         | 11        | $\text{AIN5}+$   | 12        | $\text{AIN5}$ –  |
| 13        | IDO <sub>0</sub> | 14        | IDO1            | 15        | IDO <sub>2</sub> | 16        | IDO <sub>3</sub> |
| 17        | DO <sub>4</sub>  | 18        | DO <sub>5</sub> | 19        | IDO <sub>6</sub> | 20        | IDO7             |
| 21        | <b>PCOM</b>      | 22        | <b>PCOM</b>     | 23        | <b>IGND</b>      | 24        | <b>IGND</b>      |

端子定义说明如下:

- AINn+和 AINn-分别对应热电偶输入的正端与负端, n=0~5;
- IDOn 是数字量输出通道,  $n = 0 \sim 7$ ;
- IGND 隔离数字量输出公共地;
- PCOM 端为数字量输出保护二极管公共端。

#### <span id="page-6-3"></span>**1.4** 电气参数

除非特别说明,表 [1.2](#page-7-1) 所列参数是指 Tamb=25℃时的值。

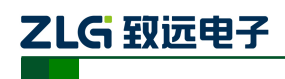

<span id="page-7-1"></span>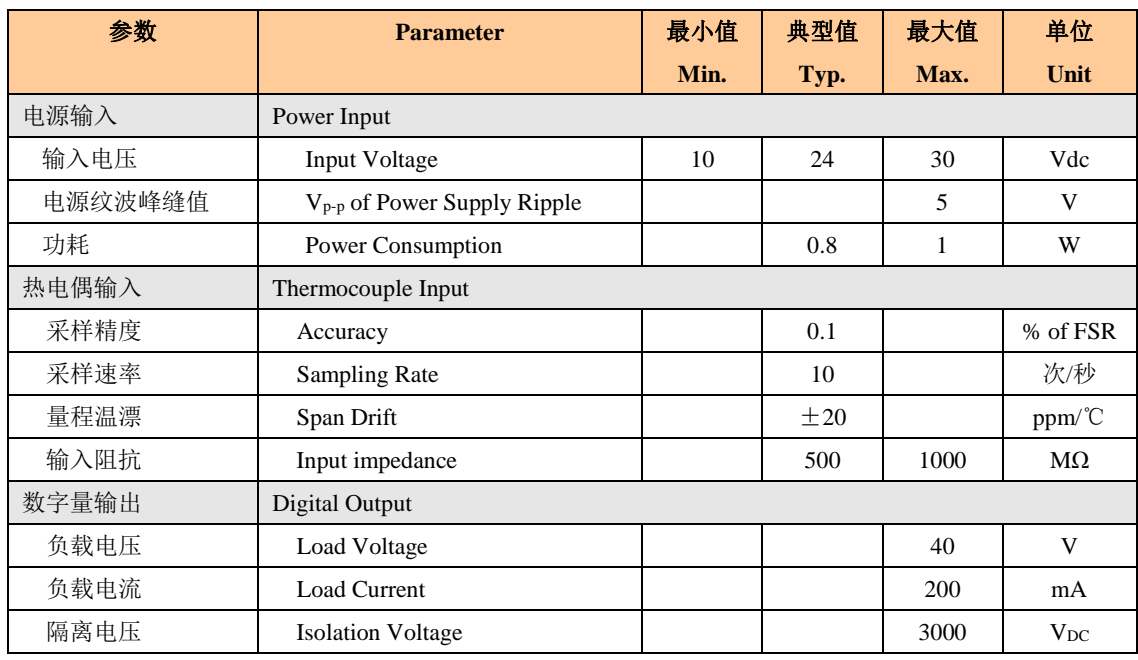

#### 表 1.2 电气参数

### <span id="page-7-0"></span>**1.5 ID** 地址设定

在使用 NDAM 系列采集模块之前,需要先设定模块的 ID 地址。该 ID 地址通过模块面 板上的拨码开关来设置,见图 [1.4](#page-7-2) 所示。

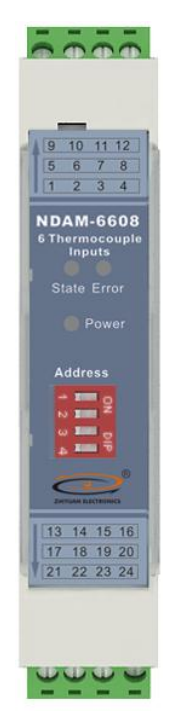

图 1.4 NDAM-6608 面板

<span id="page-7-2"></span>允许的 ID 地址范围为: 1~8, 若设置的 ID 地址不在此范围内, 模块将不工作, 请正 确设置后,重新上电。与同一个通讯模块相连接的各个采集模块的 ID 地址必须设置为各不 相同。

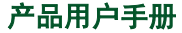

**NDAM-6608** 乙LG 致远电子 6 通道热电偶测量模块

下面是一个 ID 地址的设置示例。如图 [1.5](#page-8-4) 所示, 当拨码开关拨到 OFF 时, 对应的位为  $0.$  当拨码开关拨到 ON 时, 对应的位为 1, 图中对应的地址是 0110, 即 ID 地址为 6。

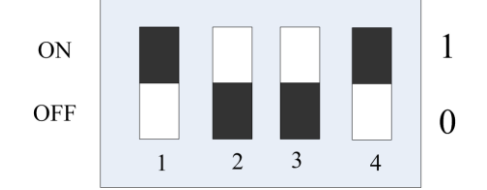

图 1.5 ID 地址设置示例(白色指示拨码开关位置)

<span id="page-8-4"></span>NDAM-6608 出厂时的默认 ID 地址为: 8。

### <span id="page-8-0"></span>**1.6** 信号指示灯

模块的工作状态通过 NDAM-6608 的面板上 3 个指示灯表示, 如图 [1.4](#page-7-2) 所示, 各指示灯 的定义如下:

- ◆ Power: 红色指示灯。此灯点亮表示 NDAM-6608 供电正常。
- State:绿色指示灯。此灯缓慢闪烁表示 NDAM-6608 工作正常,但是还未连接主站, 此灯快速闪烁表示 NDAM-6608 已和主站建立通讯连接。
- ◆ Error: 红色指示灯。此灯点亮表示 NDAM-6608 运行出现错误。

### <span id="page-8-1"></span>**1.7** 机械规格

### <span id="page-8-2"></span>**1.7.1** 机械尺寸

NDAM 系列产品均采用工业级塑料外壳,尺寸大小为 114.5×99×22.5mm, 如图 [1.6](#page-8-5) 所 示。由于导轨端子为自堆叠形式,所以安装在导轨上以后会多占用 7mm 的导轨。

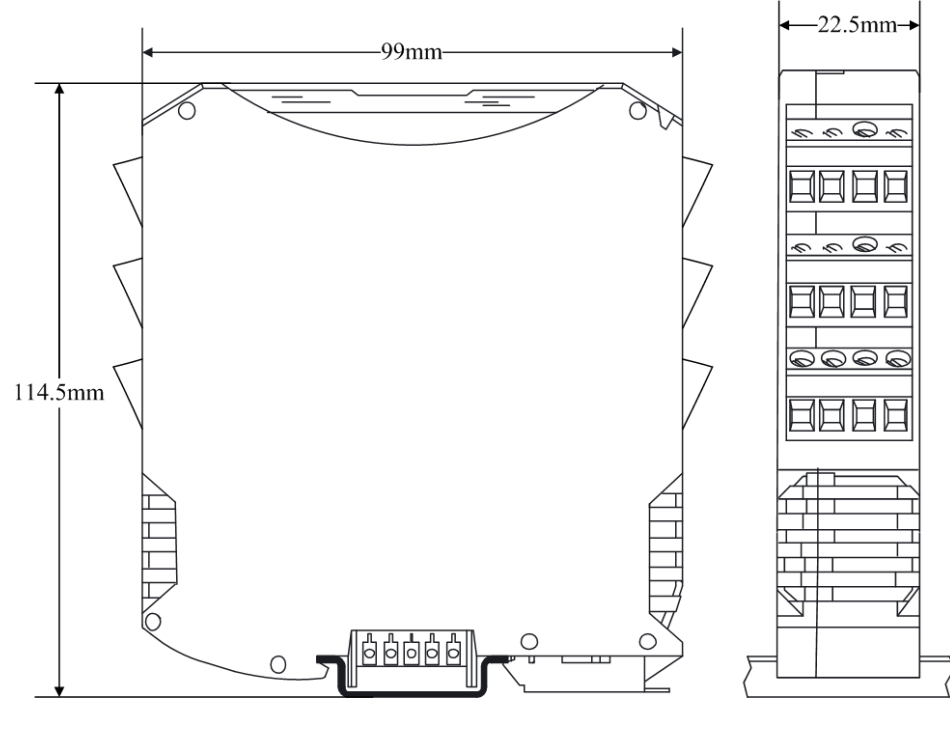

图 1.6 模块尺寸图

### <span id="page-8-5"></span><span id="page-8-3"></span>**1.7.2** 安装方法

ZLG 取远电子

首先, 将专用的导轨端子叠起来安装在标准 DIN 导轨 (35mm 宽 D 型导轨)的中间。 辅助安装螺纹应该在下,如图 [1.7](#page-9-0) 中红色框所示。

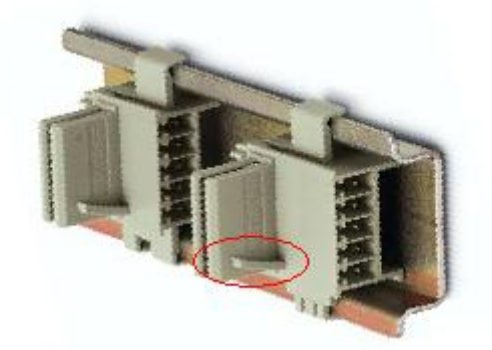

图 1.7 导轨端子的安装

<span id="page-9-0"></span>然后,将 NDAM 模块卡到导轨端子上。需先用模块钩住导轨的上边沿,然后对准安装 辅助螺纹,往下按即可把模块装在导轨上,图 [1.8](#page-9-1) 为安装过程示意图。

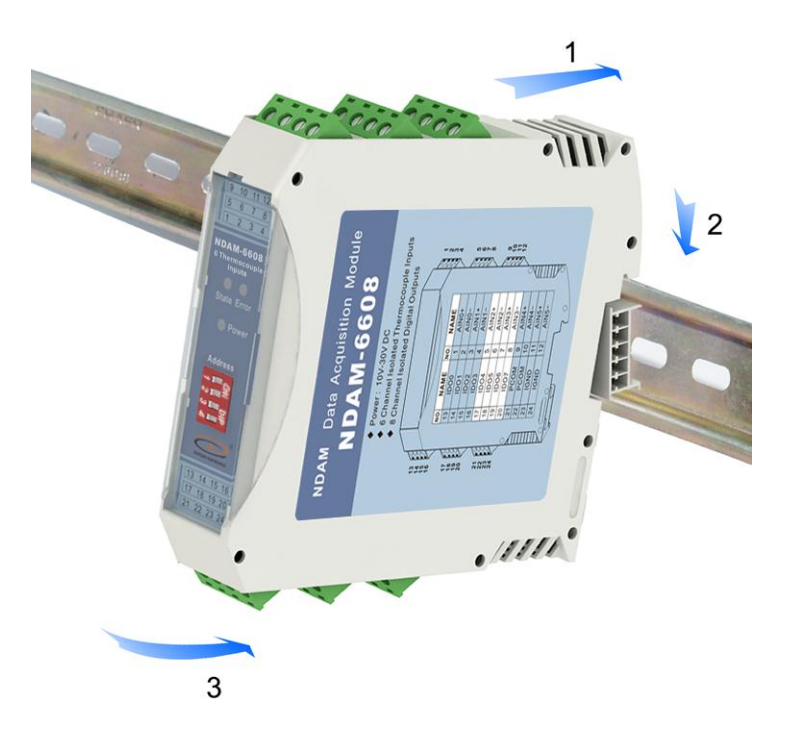

图 1.8 安装方法

<span id="page-9-1"></span>最终,多个 NDAM 模块组合安装如图 [1.9](#page-10-0) 所示。

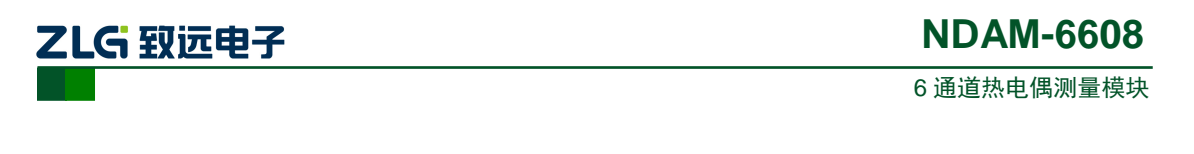

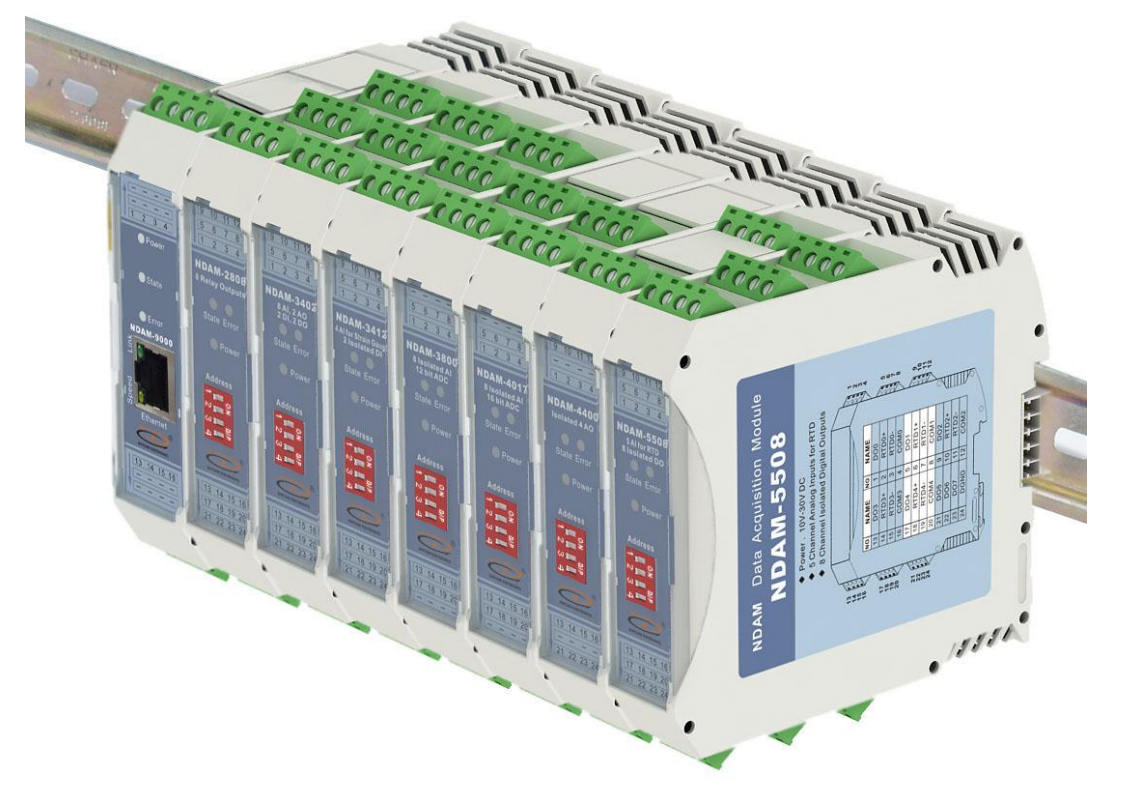

<span id="page-10-0"></span>图 1.9 NDAM 模块组合安装图

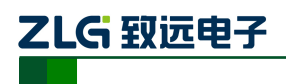

# <span id="page-11-0"></span>**2.** 热电偶输入功能

### <span id="page-11-1"></span>**2.1** 热电偶基本原理

热电偶由两个焊接在一起的异金属导线(以形成两个节点)所组成,结点之间的温差会 在两根导线之间产生热电势(即电压),电压大小取决于组成热电偶的两种金属材料。国际 电工委员会(IEC)推荐了八种类型的热电偶作为标准化热电偶,它们分别为 J、K、T、E、 N、B、R、S。

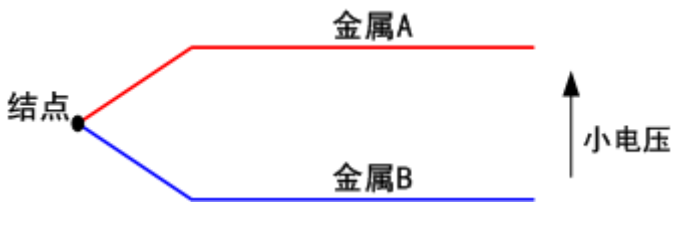

图 **2.1** 热电偶结构图

热电偶结构简单,动态响应快,电动势信号易于传送,在工业自动化现场得到广泛应用。 热电偶能工作在极宽的温度范围,但热电偶只能产生毫伏(mV)级输出,需要进行精确放 大供进一步处理,容易遭受来自导线环路的噪声影响并且有漂移较高的缺陷。

在使用热电偶测量温度时,还要求采用冷端补偿技术。因为热电偶的输出电压以 0℃时 的参考结点的温度来定义。而在使用时热电偶的参考结点多保持在一定的温度上,因此测量 出热电偶两端的电压,并测出参考节点的温度,便可推断出检测节点的温度。

根据测量温度范围不同,热电偶分为 7 种规格: 用于高温测量的 K 型, N 型是可用于替 换 K 型的新型号热偶;二是用于中温测量的 E 型(-200~+800 ℃)和 J 型(-200~+750 ℃); 三是用于低温测量的T 型(-200~+350 ℃);四是用于超高温测量的B型(+500~+1700 ℃), R型(0~+1600 ℃), S型(0~+1600 ℃)。

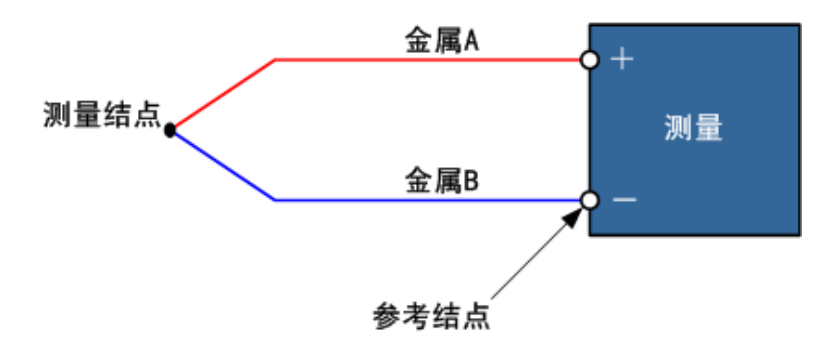

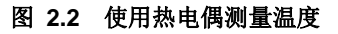

热电偶的热电动势与温度的关系为非线性关系。设温度为 T, 各项系数为 a o, a 1, …, αn,则热电偶的热电动势 E 可以表示为:

 $E = \alpha_0 + \alpha_1 T^1 + \cdots + \alpha_n T$  $n \tag{1}$ 

同样,可以得到电动势与温度的对应表达式:

 $T = b_0 + b_1 E^1 + \dots + b_n E$ 

 $n \tag{2}$ 

产品用户手册 ©2019 Guangzhou ZHIYUAN Electronics Co., Ltd.. 式(1)中 T 对应的单位为℃, E 对应的单位为 mV。在上式中, 不同热电偶对应的系数 不同。根据 NIST ITS-90 Thermocouple 可得到表达式(1)中不同类型的热电偶对应的系数。

# ZLG 致远电子

# <span id="page-12-0"></span>**2.2** 热电偶测量原理

热电偶测量模块测量的数据为热电偶的电压值,通过将测得的电压换算为相对应的温 度,从而获得所要测量的温度值。在 NDAM-6608 温度测量模块中,通过高分辨率的 ADC 直接将热电偶的输出数字化,通过软件实现线性化和校准,以降低成本以及设计的复杂性, 适合使用不同热电偶的场合,具体如图 [2.3](#page-12-5) 所示。

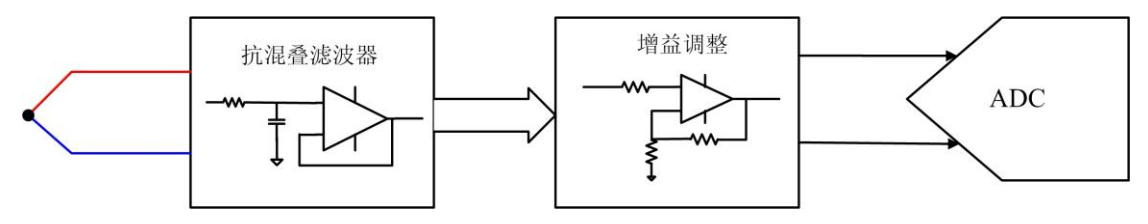

图 2.3 热电偶测量原理框图

<span id="page-12-5"></span>热电偶测量电路由抗混叠滤波器、增益调整电路以及 ADC 组成。热电偶上的电压信号, 通过前端电路调理后送入 ADC 中完成温度的测量。在前端电路中滤波器将输入信号中的噪 声信号滤除,避免对测量造成影响。热电阻的输入信号,一般为小信号(mV 级),因此通 过增益调整电路将输入信号放大至较合适的电压,提高对于系统对热电阻信号测量的动态范 围。

因为热电偶的输出电压以 0℃时的参考结点的温度来定义,所以在使用热电偶测量温度 时,还要求采用冷端补偿技术。在 NDAM-6608 模块中,采用数字温度传感器测量冷端温度。

# <span id="page-12-1"></span>**2.3** 热电偶输入连接方式

热电偶的接线方法很简单,直接将热电偶输入信号正端连接到模块的AIN+端,输入信 号负端连接到模块AIN-端即可,[如图](#page-12-6) 2.4所示。

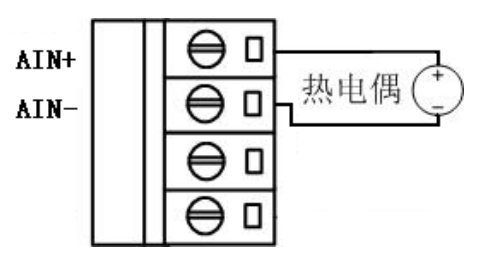

图 2.4 热电偶接线示意图

# <span id="page-12-6"></span><span id="page-12-2"></span>**2.4** 数据格式

端口数据值以 16 位有符号数表示,数据值为实际数据的 10 倍。当收到数据为"32767" 或"-32768"时,表示输入回路断路或电压输入超过最大允许值。

### <span id="page-12-3"></span>**2.4.1** 温度数据

温度的输出分辨率为 0.1℃,当端口数据为"-1205"实际温度值为-120.5℃。

### <span id="page-12-4"></span>**2.4.2** 电压数据

电压测量输出分辨率为 0.1mV。读取端口数值为"1305"测量电压认真为 130.5mV。

# <span id="page-13-0"></span>**3.** 数字量输出通道

NDAM-6608 模块具有 8 路的数字量输出通道。NDAM-6608 模块输出为开漏输出,可 以向外提供电压型数字量输出信号。

### <span id="page-13-1"></span>**3.1** 数字量输出原理

NDAM-6608 隔离数字量输出通道采用集电极开漏输出方式,内部驱动可等效成一个达 林顿管,每个通道都具有一个续流二极管,在负载为感性时提供对驱动管的保护。所有通道 的续流二极管负极都连接到 PCOM 端,通常将其连接到外部电源的正极。

当外部电源电压在 4~40V 之间时,每路隔离数字量输出通道能提供的最大灌电流为 200mA。电流通过各自的 IDOn 端流入从 IGND 流出,注意电压不能加反。

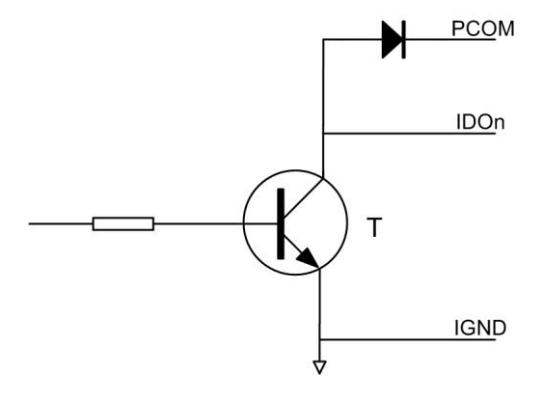

图 3.1 输出信号的内部等效电路

<span id="page-13-3"></span>NDAM-6608 模块输出通道的内部等效电路如图 [3.1](#page-13-3) 所示,当使用模块输出通道时,在 输出端口外部需要连接上拉电阻。当 DO 控制位写入高电平信号时, 晶体管 T 导通, IDOn 引脚输出为低电平信号;反之 DO 控制位写入低电平信号, T 截止, IDOn 被外部上拉电阻 拉为高电平。即对应控制位写入高电平信号开关闭合,写入低电平信号开关断开。

### <span id="page-13-2"></span>**3.2** 数字量输出接线

NDAM-6608采用开漏输出,用户外部电路必须采用灌电流的工作方式,一般负载连接 方式如图 [3.2](#page-13-4)所示。

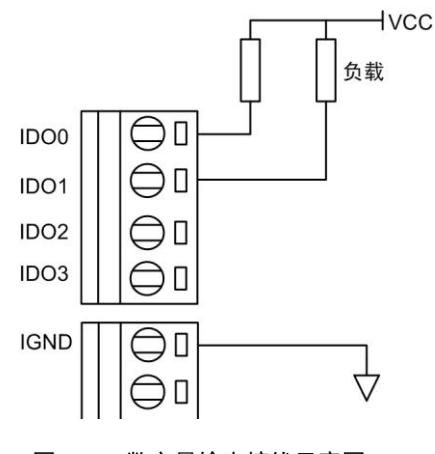

图 3.2 数字量输出接线示意图

<span id="page-13-4"></span>NDAM-6608 模块数字量输出通道内部结构及驱动外部继电器电路连接示意图[如图](#page-14-2) 3.3 所示。

产品用户手册 ©2019 Guangzhou ZHIYUAN Electronics Co., Ltd..

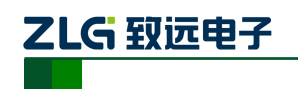

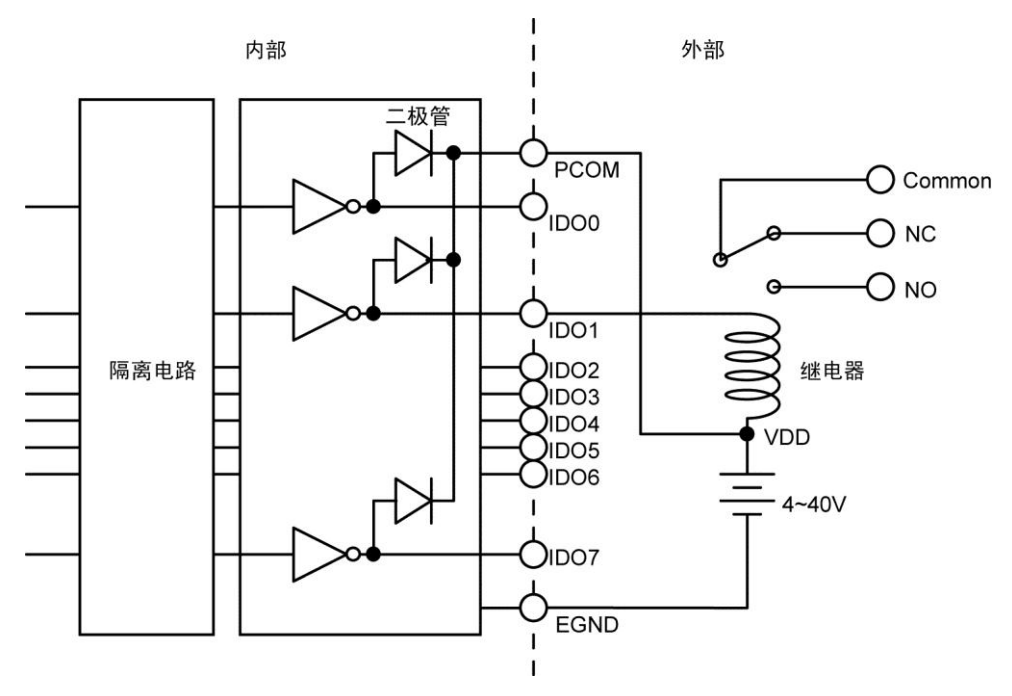

图 3.3 数字量输出驱动继电器接线示意图

### <span id="page-14-2"></span><span id="page-14-0"></span>**3.3** 数字量输出工作模式

NDAM-9606 模块的数字量输出通道可工作在两种工作模式:输入通道状态指示模式、 用户控制模式,用户可以通过以太网使用相关软件进行配置,具体操作参考后面相关章节。

### <span id="page-14-1"></span>**3.3.1** 输入通道状态指示模式

该模式是模块输出通道的默认工作模式。此时模块输出通道的作用主要决定于输入通道 的配置类型。若输入通道用于测量温度,则输出通道主要用于指示输入通道热电偶的温度超 限或者热电偶断线状况。若输入通道用于测量模拟信号,则输出通道主要用于指示输入通道 的模拟信号超限。具体内容参考表 [3.1](#page-14-3) 所示。

<span id="page-14-3"></span>

| 输出通道             | 工作模式          | 对应输入通道                          | 异常状态3 | 正常状态 |
|------------------|---------------|---------------------------------|-------|------|
| D <sub>O</sub>   | 输入通道 0 状态指示   | $AIN0 + / AIN0 -$               | L(1)  | H(2) |
| D <sub>O</sub> 1 | 输入通道 1 状态指示   | $AIN1 + / AIN1 -$               | L     | H    |
| DO2              | 输入通道 2 状态指示   | $AIN2 + / AIN2 -$               | L     | H    |
| DO <sub>3</sub>  | 输入通道 3 状态指示   | $\text{AIN3} + / \text{AIN3}$   | L     | H    |
| DO <sub>4</sub>  | 输入通道 4 状态指示   | $AIN4 + / AIN4 -$               | L     | H    |
| DO <sub>5</sub>  | 输入通道 5 状态指示   | $\text{AIN5} + / \text{AIN5} -$ | L     | H    |
| D <sub>O6</sub>  | $\circled{4}$ |                                 |       |      |
| DO <sub>7</sub>  | $\circled{4}$ |                                 |       |      |

表 3.1 输入通道状态指示模式

注: ① L 输出通道内部开漏输出晶体管导通;

② H 输出通道内部晶体管关断;

③ 若对应输入通道类型为测温,则异常状态指温度超限或者热电偶断线。若输入通道类型为模拟信

产品用户手册 ©2019 Guangzhou ZHIYUAN Electronics Co., Ltd..

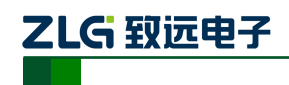

号,则异常状态指信号超限;

④ 只能工作作于用户控制模式。

### <span id="page-15-0"></span>**3.3.2** 安全输出值

为了使 NDAM-6608 模块在工业控制中使用更加可靠,数字量输出通道可以设有安全输 出值。模块在复位或断开连接时自动输出用户预设安全值,保证外部设备安全。安全值通过 配置软件修改,掉电配置值不丢失。

### <span id="page-15-1"></span>**3.3.3** 用户控制模式

在用户控制模式下模块的输出通道由用户控制。输出通道切换为用户控制模式后,用户 向 IDO 资源写数据之前, 输出通道输出安全值。写 IDO 映射端口地址对应控制位写入"1", 模块对应 IDO 端口晶体管导通,开关闭合;反之,写入"0",开关断开。

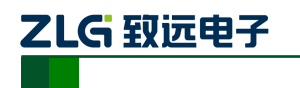

# <span id="page-16-0"></span>**4. NDAM-6608** 应用实例

NDAM-6608 模块支持 NDAM-9000 (以太网接口)、NDAM-9010 (RS485 接口) 以及 NDAM-9020(CAN-bus 接口)等通讯模块,可组建基于以太网、RS-485 或 CAN-bus 等现 场总线的分布式数据采集控制系统。

下面以 NDAM-6608 和 NDAM-9606 为例进行 NDAM-6608 的应用说明。

# <span id="page-16-1"></span>**4.1** 安装设备

1) 将 PC 机、NDAM-9606 和 NDAM-6608 模块按照如图 [4.1](#page-16-3) 所示进行连接;

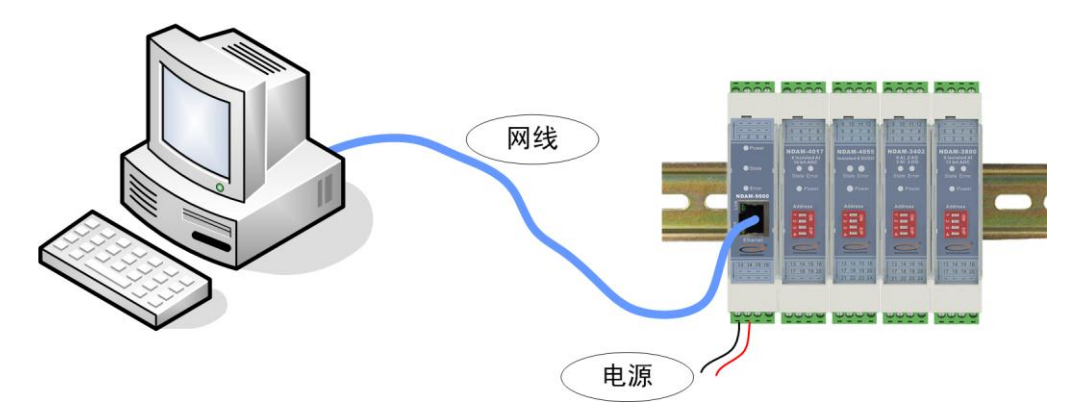

图 4.1 NDAM-3412 测试接线示意图

- <span id="page-16-3"></span>2) 将 NDAM-6608 模块地址按照 ID 地址设定说明设置为 7;
- 3) 给设备接通电源, 此时 NDAM-6608 模块上的 Power 指示灯点亮, State 指示灯快 速闪烁,表明模块开始正常工作。
- 4) 用网线将 NDAM-9606 的网络插口(RJ-45 插座)与 PC 机的以太网插口连接,完 成接线。

# <span id="page-16-2"></span>**4.2** 操作设备

1) 在 PC 机上安装 NDAM 系列配置软件 NDAMUtility, 其运行界面如图 [4.2](#page-16-4) 所示;

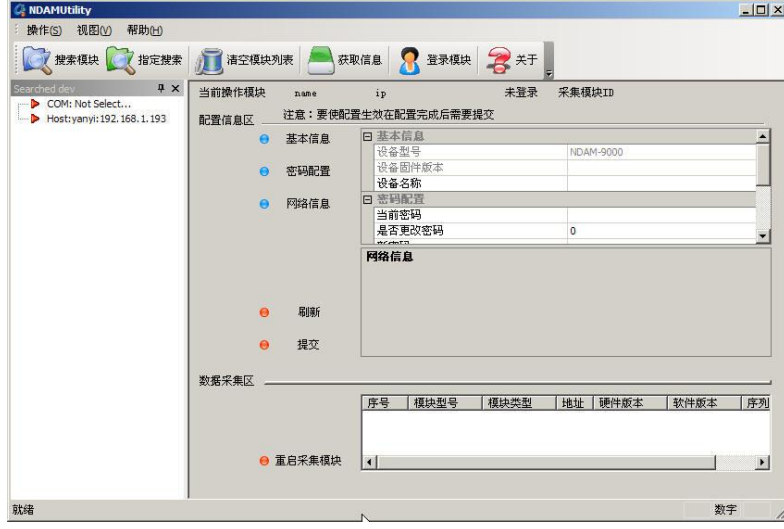

图 4.2 NDAM 配置软件界面

<span id="page-16-4"></span>

产品用户手册 ©2019 Guangzhou ZHIYUAN Electronics Co., Ltd..

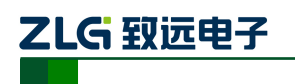

2) 单击界面上的"搜索设备"按钮,通信链路选择"以太网",点击"确认"进行设 备搜索,如图 [4.3](#page-17-0) 所示。

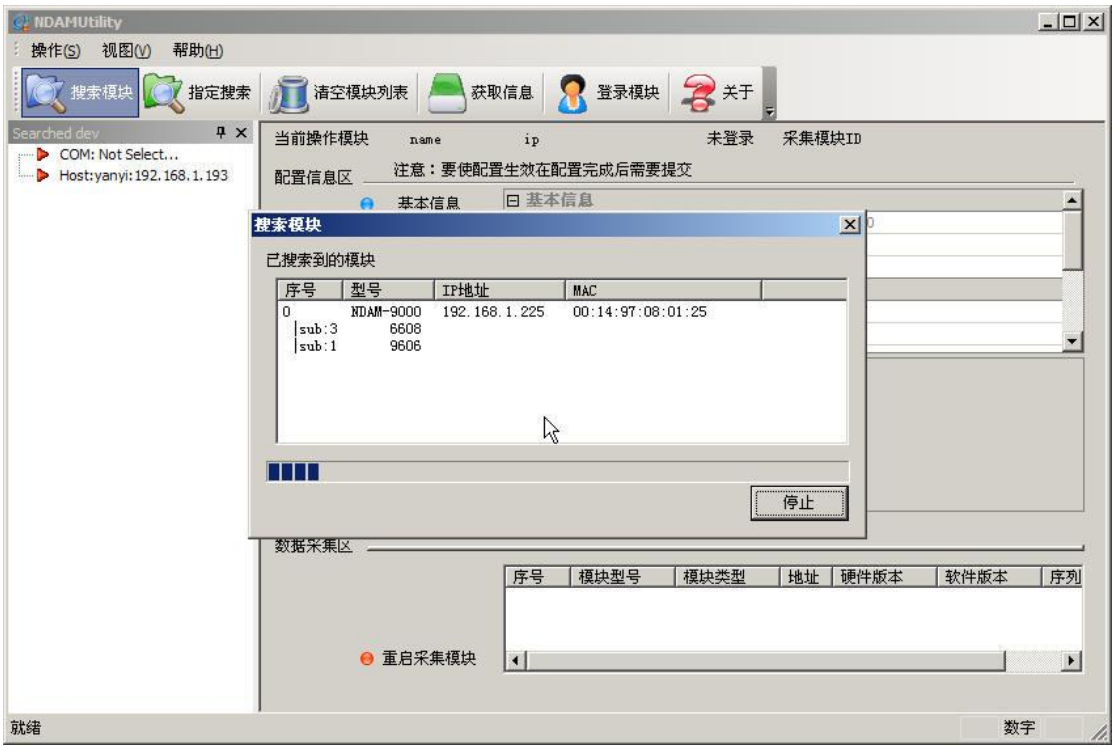

图 4.3 搜索设备

<span id="page-17-0"></span>3) 单击界面上的"NDAM-6608 addr: 8",输入当前通讯模块的登陆密码后点击 OK, 登陆设备,如图 [4.4](#page-17-1) 所示;

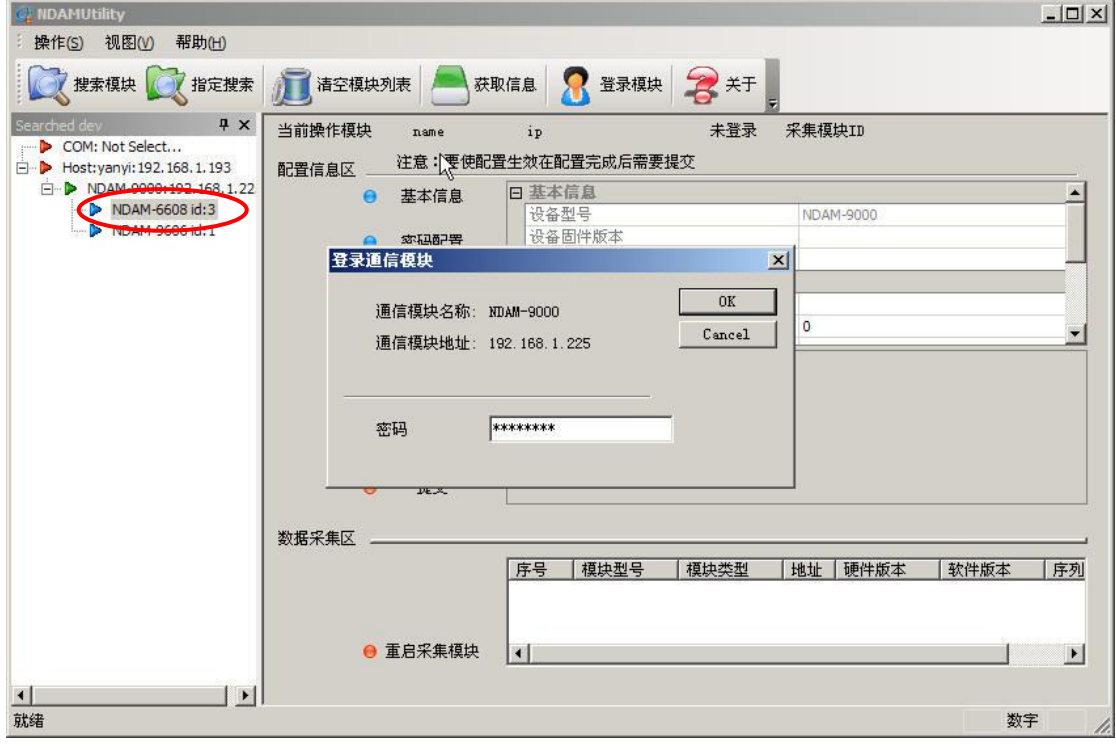

图 4.4 登陆设备

<span id="page-17-1"></span>4) 单击界面上的"获取信息"按钮,得到如图 [4.5](#page-18-0) 所示界面。其中,"配置信息区"

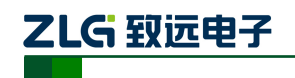

用于配置各输入、输出通道的信号类型和测量范围, "数据采集区"用于显示各通 道的测量结果。

| <b>NDAMUtility</b>                              |                              |                    |                    | $  D $ $\times$          |  |  |  |
|-------------------------------------------------|------------------------------|--------------------|--------------------|--------------------------|--|--|--|
| 操作(S) 视图(V)<br>帮助(H)                            |                              |                    |                    |                          |  |  |  |
| 发 搜索模块 发 指定搜索                                   | 百洁空模块列表                      | 全郑<br>登录模块<br>获取信息 |                    |                          |  |  |  |
| Searched dev<br># x                             | 当前操作模块<br>NDAM-6608          | IP:192.168.1.225   | 已登录<br>采集模块ID<br>3 |                          |  |  |  |
| COM: Not Select                                 |                              |                    |                    |                          |  |  |  |
| □ <b>▶ Host:yanyi:192.168.1.193</b>             | 注意:要使配置生效在配置完成后需要提交<br>配置信息区 |                    |                    |                          |  |  |  |
| in ▶ NDAM-9000:192.168.1.2                      | 模拟输入配置                       | 日 模拟输入配置           |                    |                          |  |  |  |
| NDAM-6608 id:3<br>NDAM-9606 id: 1               |                              | 通道0输入类型            | K型热电偶              |                          |  |  |  |
|                                                 | ● 数字输出配置                     | 通道0报警上限            | 3276.7             |                          |  |  |  |
|                                                 |                              | 通道0报警下限            | $-3276.8$          |                          |  |  |  |
|                                                 |                              | 通道1输入类型            | K型热电偶              |                          |  |  |  |
|                                                 |                              | 通道1报警上限            | 3276.7             |                          |  |  |  |
|                                                 |                              | 通道1报警下限            | $-3276.8$          |                          |  |  |  |
|                                                 |                              | 通道2输入类型            | K型热电偶              |                          |  |  |  |
|                                                 |                              | 通道2报警上限            | 3276.7             |                          |  |  |  |
|                                                 |                              | 通道2报警下限            | $-3276.8$          |                          |  |  |  |
|                                                 | ド                            | 通道3输入类型            | K型热电偶              |                          |  |  |  |
|                                                 |                              | 通道3报警上限            | 3276.7             |                          |  |  |  |
|                                                 |                              | 通道3报警下限            | $-3276.8$          |                          |  |  |  |
|                                                 |                              | 通道4输入类型            | K型热电偶              |                          |  |  |  |
|                                                 |                              | 通道4据率 HB           | 3276.7             | $\overline{\phantom{a}}$ |  |  |  |
|                                                 | 刷新<br>$\bullet$              |                    |                    |                          |  |  |  |
|                                                 |                              |                    |                    |                          |  |  |  |
|                                                 | 提交<br>$\bullet$              |                    |                    |                          |  |  |  |
|                                                 |                              |                    |                    |                          |  |  |  |
|                                                 | 数据采集区                        |                    |                    |                          |  |  |  |
|                                                 |                              |                    |                    |                          |  |  |  |
|                                                 | 模拟输入                         | 日 模拟输入             |                    | $\blacktriangle$         |  |  |  |
|                                                 |                              | 模拟输入0              | $-3276.8$          |                          |  |  |  |
|                                                 | 数字输出                         | 模拟输入1              | 28.0               | $\blacksquare$           |  |  |  |
|                                                 | 届联<br>Θ                      |                    |                    |                          |  |  |  |
|                                                 | 发送                           |                    |                    |                          |  |  |  |
|                                                 | $\bullet$                    |                    |                    |                          |  |  |  |
| $\blacktriangleright$<br>$\left  \cdot \right $ |                              |                    |                    |                          |  |  |  |
| 就绪                                              |                              |                    |                    | 数字<br>ħ.                 |  |  |  |
|                                                 |                              |                    |                    |                          |  |  |  |

图 4.5 获取设备信息后界面

<span id="page-18-0"></span>5) NDAM-6608 模块具有 6 路模拟量差分输入通道,都可独立配置通道热电偶类型或 电压/电流输出方式以及温度/电压报警上、下限。配置界面如图 [4.6](#page-19-0) 所示。根据实 际连接热电偶的类型设置然后点击"提交",默认为 K 型热电偶。

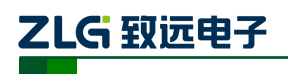

6 通道热电偶测量模块

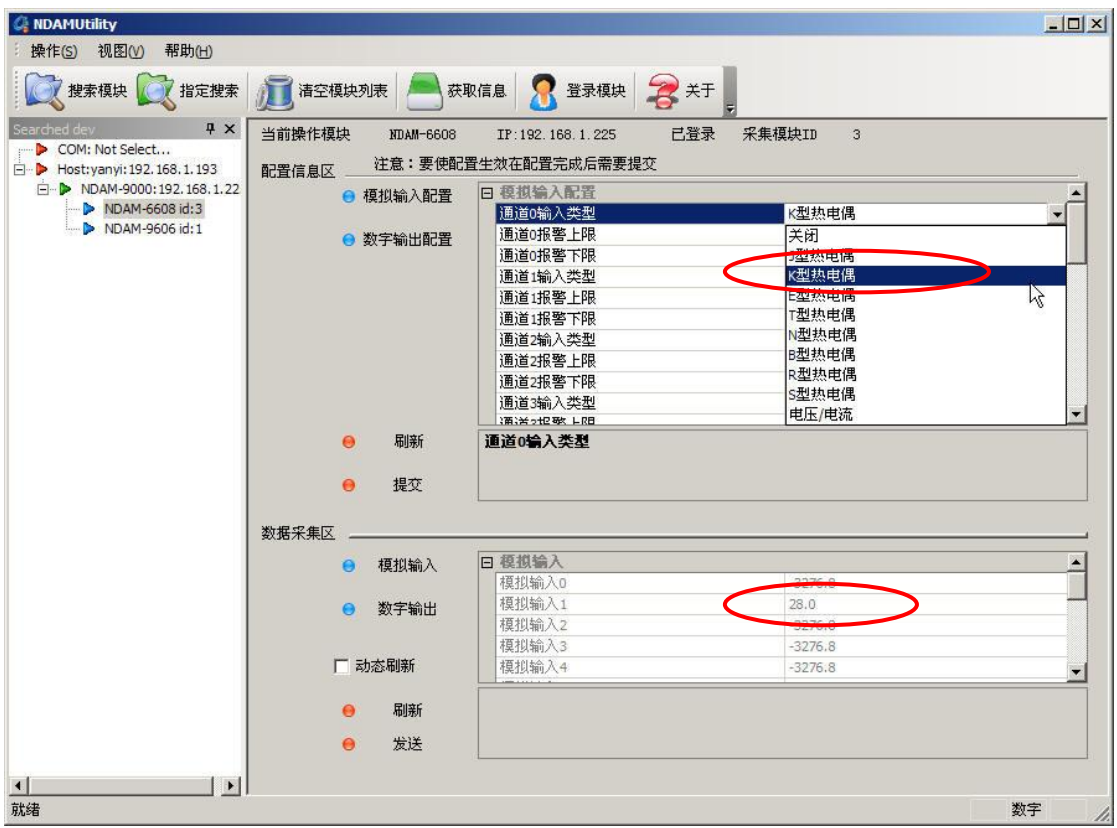

图 4.6 模拟量输入配置窗口操作

<span id="page-19-0"></span>6) NDAM-6608 模块具有 6 路开关量输出,可以通过测试软件独立配置输出工作模式。 在数字输出配置区,将端口的工作模式选择为用户控制模式或输入状态指示模式, 端口的安全输出值选择为 0 或 1, 点击提交, 即可完成数字量输出配置, [如图](#page-19-1) 4.7 所示。

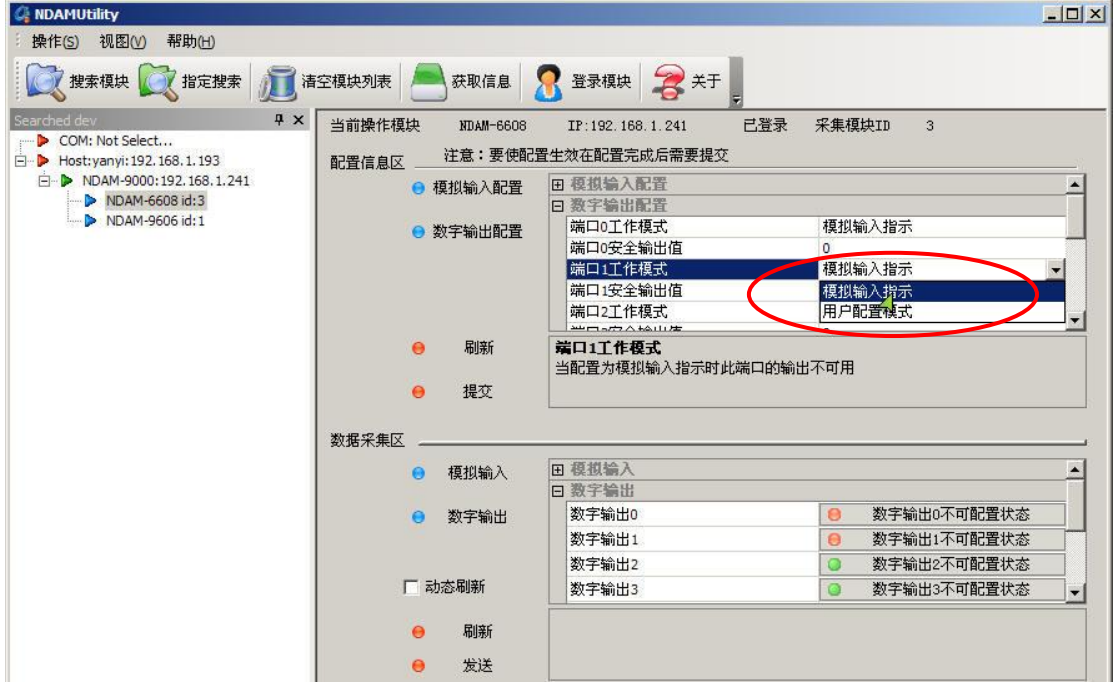

图 4.7 数字量输出配置操作

<span id="page-19-1"></span>产品用户手册 ©2019 Guangzhou ZHIYUAN Electronics Co., Ltd..

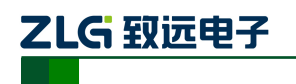

7) 在测试软件的数据采集区,可以读出各个端口通道的当前状态,可以将"动态刷新" 前的复选框选中,[如图](#page-20-2) 4.8 所示进行数据动态刷新(刷新时间间隔 1 秒)来监测所 有端口的当前测量结果。

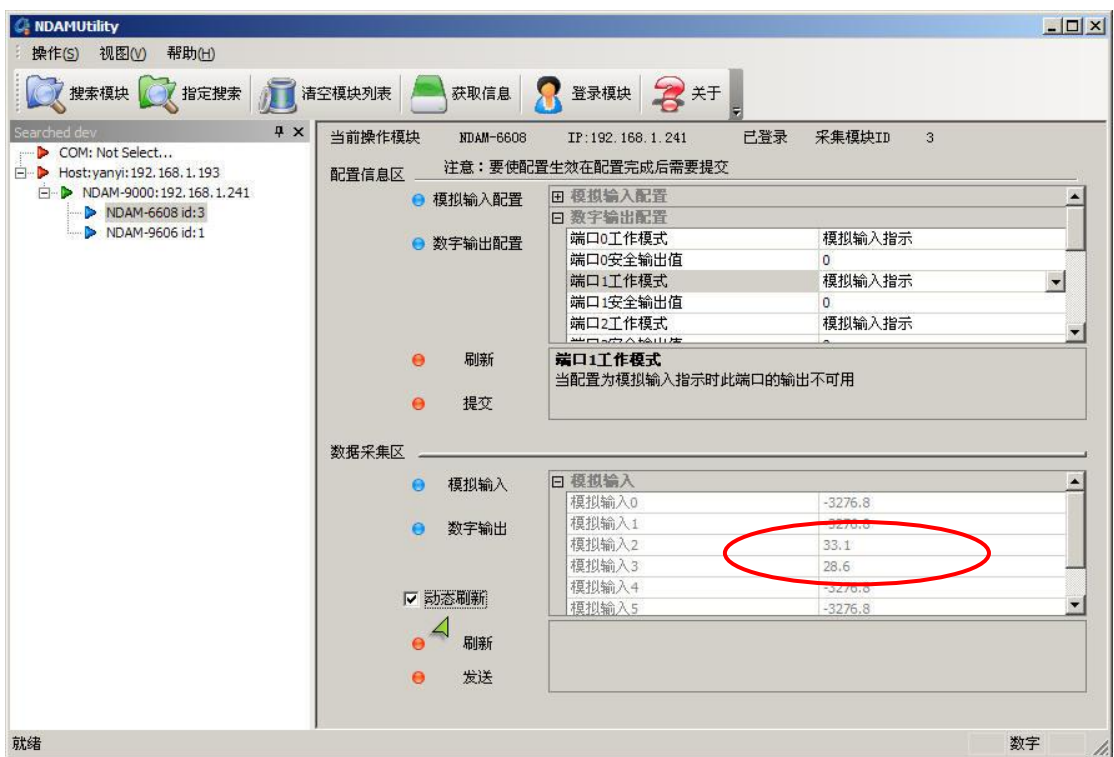

图 4.8 测量结果显示

### <span id="page-20-2"></span><span id="page-20-0"></span>**4.3 NDAM-6608** 固件升级

#### <span id="page-20-1"></span>**4.3.1** 软件方式升级

1) 在模块工作模式下点击配置软件的"操作"菜单,选择"采集模块固件升级"选项, 如图 [4.9](#page-21-0) 所示;

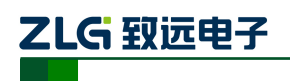

6 通道热电偶测量模块

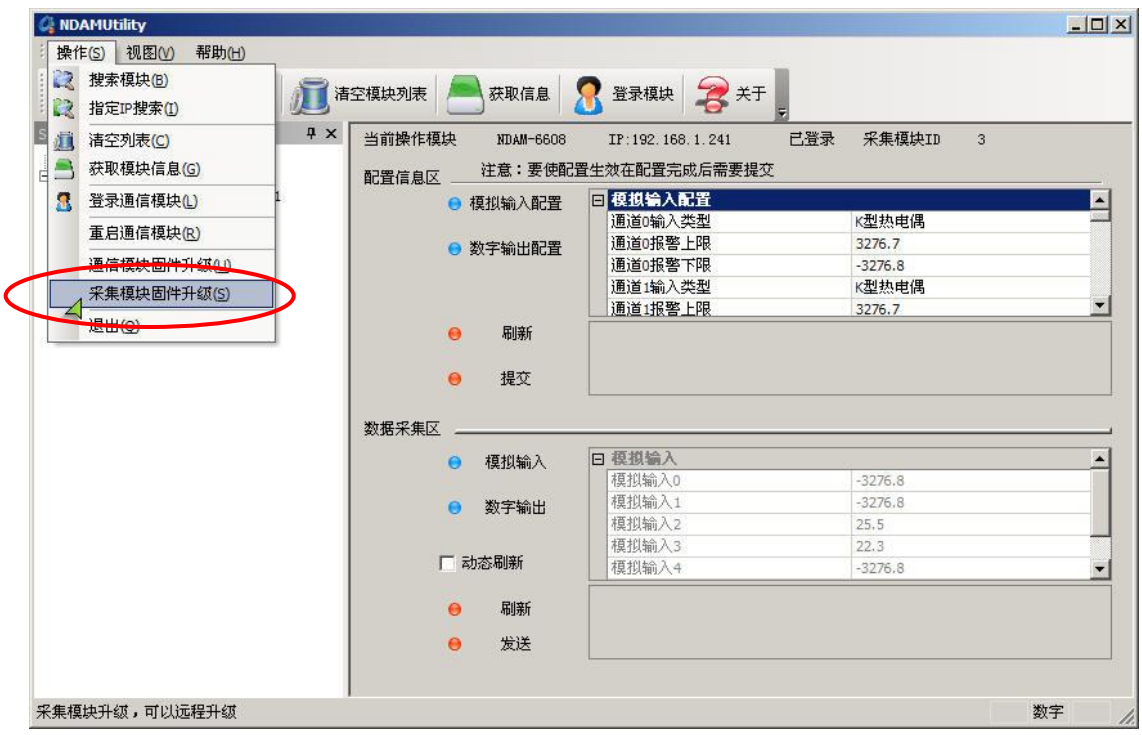

#### 图 4.9 软件方式固件升级

<span id="page-21-0"></span>2) 选择固件升级后,配置软件将会弹出对话框,如图 [4.10](#page-21-1) 所示。确认要升级的设备 地址和设备类型是正确的,则选择"是"继续进行升级,否则选择"否"退出升级。

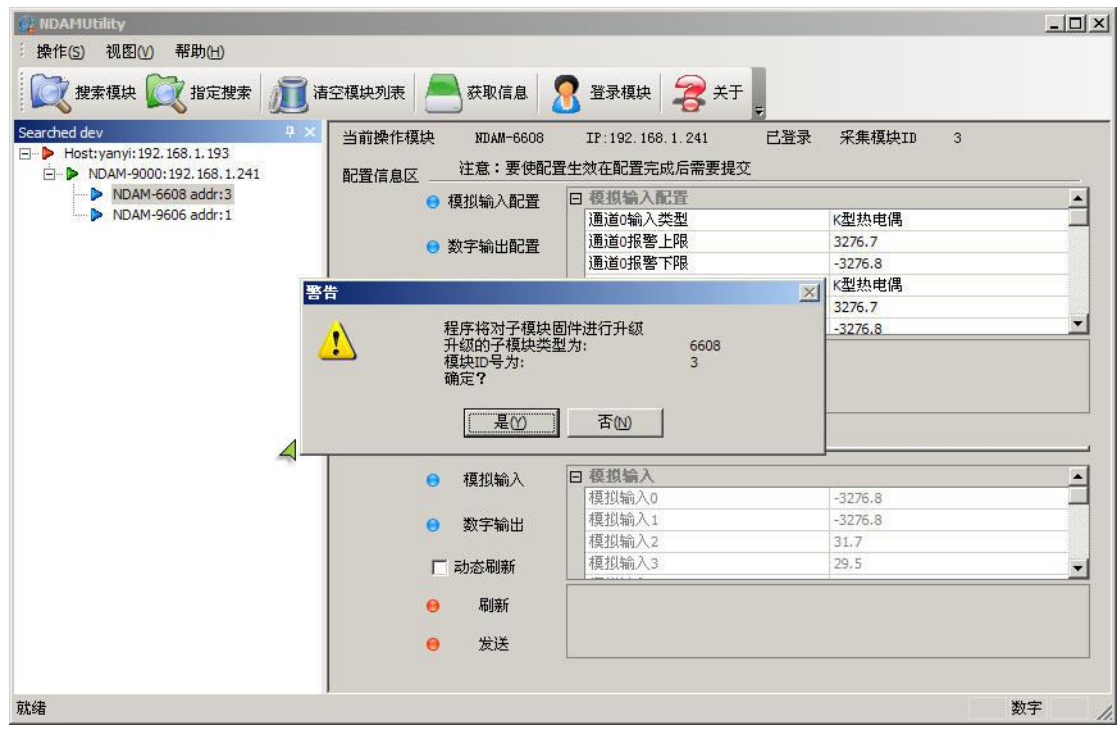

#### 图 4.10 子设备升级确认

<span id="page-21-1"></span>3) 确定升级设备无误后,选择"是",将弹出固件升级对话框,如图 [4.11](#page-22-1) 所示;点击 红色圆圈内">>"(浏览)按钮,找到并打开固件文件,点击"升级"。

产品用户手册 ©2019 Guangzhou ZHIYUAN Electronics Co., Ltd..

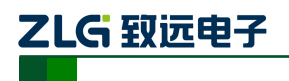

6 通道热电偶测量模块

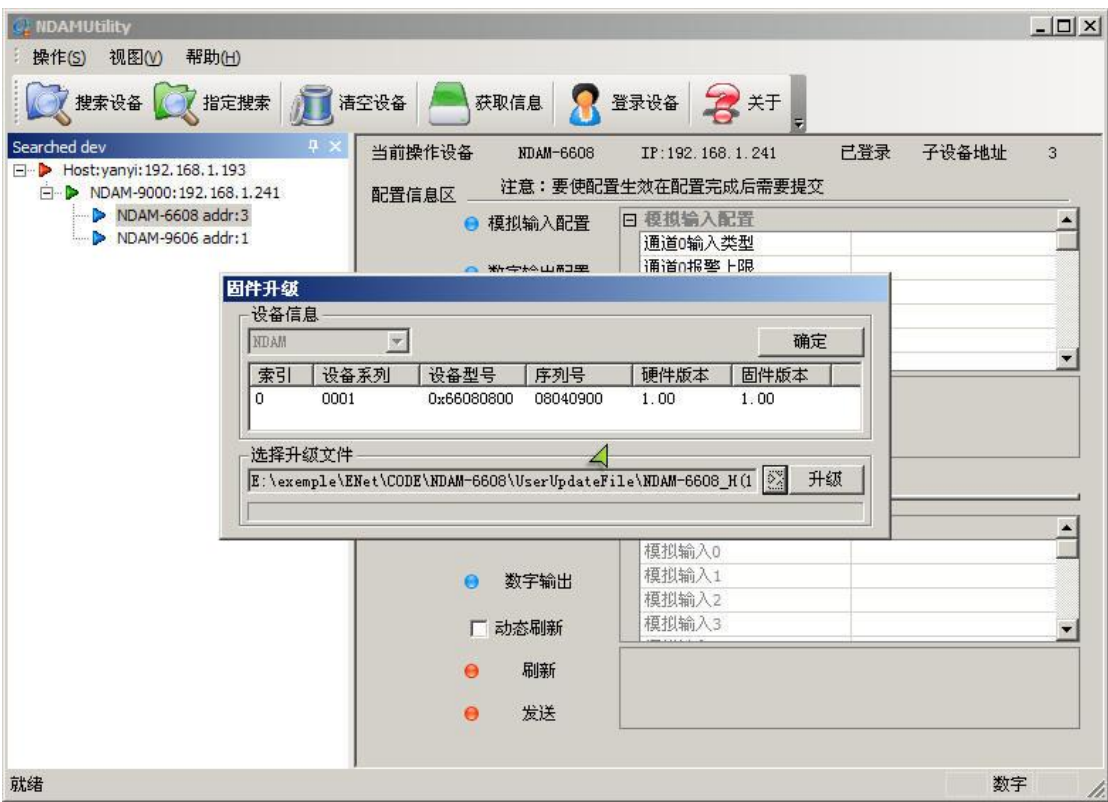

#### 图 4.11 固件升级

<span id="page-22-1"></span>4) 升级结束后,点击固件升级对话框右上角的"确定"键,完成升级操作。模块将自 动进入运行状态,此时模块并未连接,重新进行设备搜索即可进行正常工作。

### <span id="page-22-0"></span>**4.3.2** 硬件方式升级

- 1) 将拨码开关第 1 位和第 3 位设置为 OFF、第 2 位和第 4 位设置为 ON, 给模块重新 上电;
- 2) 搜索并登陆设备,选中"NDAM-9999 addr:8",如图 [4.12](#page-23-0) 所示;

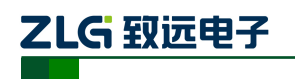

6 通道热电偶测量模块

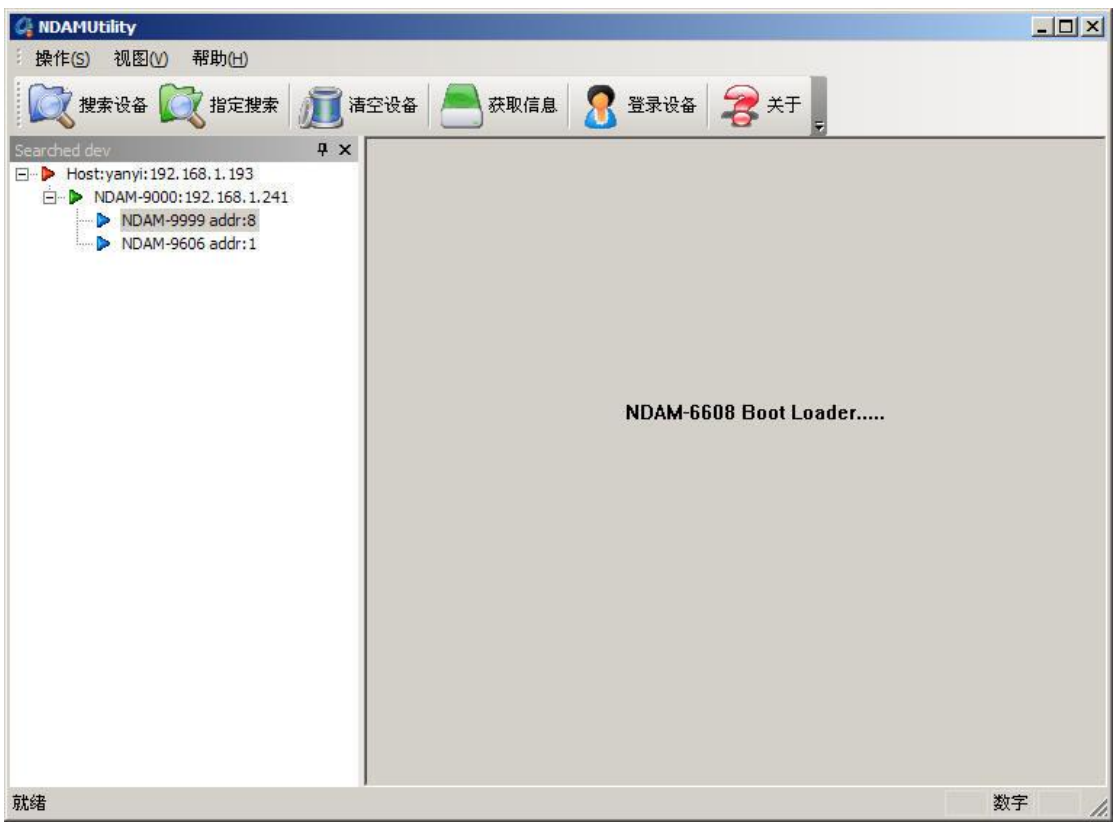

#### 图 4.12 选中设备

- <span id="page-23-0"></span>3) 按照软件方式升级的步骤进行固件升级;
- 4) 升级完成后将拨码开关设置为正常 ID (1~8) 地址, 给模块重新上电即可正常工作。

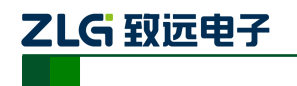

# <span id="page-24-0"></span>**5. NDAM-6608** 应用注意事项

- NDAM-6608 模块的 4 路模拟量输入通道都可以独立配置输入类型和测量范围, 在 进行测量之前,应对测量范围进行正确的配置,以保证测量温度的准确性和测量的 精度。
- NDAM-6608 模块具有 8 路的开关量输出, 集电极开漏输出, 需外接供电电源, 负 载电压及负载电流应在规定的范围内。

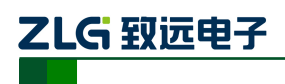

# <span id="page-25-0"></span>**6.** 免责声明

广州致远电子股份有限公司隶属于广州立功科技股份有限公司。本着为用户提供更好服 务的原则,广州致远电子股份有限公司(下称"致远电子")在本手册中将尽可能地为用户 呈现详实、准确的产品信息。但介于本手册的内容具有一定的时效性,致远电子不能完全保 证该文档在任何时段的时效性与适用性。致远电子有权在没有通知的情况下对本手册上的 内容进行更新,恕不另行通知。为了得到最新版本的信息,请尊敬的用户定时访问致远电子 官方网站或者与致远电子工作人员联系。感谢您的包容与支持!